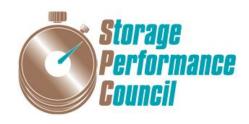

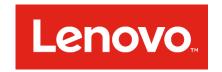

# SPC BENCHMARK $1^{TM}$

# FULL DISCLOSURE REPORT

# LENOVO THINKSYSTEM DS4200

**SPC-1 V3.4.0** 

SUBMISSION IDENTIFIER: A32002

SUBMITTED FOR REVIEW: JULY 19, 2017

PRE AMBLE Page 2 of 40

#### First Edition – July 2017

THE INFORMATION CONTAINED IN THIS DOCUMENT IS DISTRIBUTED ON AN AS IS BASIS WITHOUT ANY WARRANTY EITHER EXPRESS OR IMPLIED. The use of this information or the implementation of any of these techniques is the customer's responsibility and depends on the customer's ability to evaluate and integrate them into the customer's operational environment. While each item has been reviewed by Lenovo for accuracy in a specific situation, there is no guarantee that the same or similar results will be obtained elsewhere. Customers attempting to adapt these techniques to their own environment do so at their own risk.

This publication was produced in the United States. Lenovo may not offer the products, services, or features discussed in this document in other countries, and the information is subject to change with notice. Consult your local Lenovo representative for information on products and services available in your area.

© Copyright Lenovo 2017. All rights reserved.

Permission is hereby granted to publicly disclose and reproduce this document, in whole or in part, provided the copyright notice as printed above is set forth in full text on the title page of each item reproduced.

#### **Trademarks**

SPC Benchmark 1, SPC-1, SPC-1 IOPS, SPC-1 LRT and SPC-1 Price-Performance are trademarks of the Storage Performance Council.

Lenovo, ThinkSystem, and the Lenovo logo are trademarks or registered trademarks of Lenovo in the United States, other countries, or both. All other brands, trademarks, and product names are the property of their respective owners.

#### Benchmark Specification and Glossary

The official SPC Benchmark 1<sup>TM</sup> (SPC-1<sup>TM</sup>) specification is available on the website of the Storage Performance Council (SPC) at <a href="https://www.storageperformance.org">www.storageperformance.org</a>.

The SPC- $1^{TM}$  specification contains a glossary of the SPC- $1^{TM}$  terms used in this publication.

Submission Identifier: A32002

Submitted for Review: July 19, 2017

TABLE OF CONTENTS Page 3 of 40

# **Table of Contents**

| Audit Certification                                      | 4  |
|----------------------------------------------------------|----|
| Letter Of Good Faith                                     | 6  |
| Executive Summary                                        | 7  |
| Configuration Information                                | 12 |
| Benchmark Configuration and Tested Storage Configuration | 12 |
| Benchmark Configuration Creation Process                 | 14 |
| Benchmark Execution Results                              |    |
| Benchmark Execution Overview                             | 15 |
| SUSTAIN Test Phase                                       | 16 |
| RAMPD_100 Test Phase                                     | 19 |
| Response Time Ramp Test                                  | 22 |
| Repeatability Test                                       |    |
| Data Persistence Test                                    | 27 |
| Appendix A: Supporting Files                             | 28 |
| Appendix B: Third Party Quotation                        | 29 |
| Appendix C: Tuning Parameters and Options                | 30 |
| Appendix D: Storage Configuration Creation               | 32 |
| Appendix E: Configuration Inventory                      | 39 |
| Annendix F. Workload Generator                           | 40 |

AUDIT CERTIFICATION Page 4 of 40

# **AUDIT CERTIFICATION**

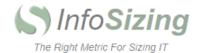

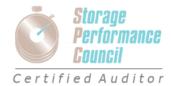

Submission Identifier: A32002 Submitted for Review: July 19, 2017

Mr. Gabe Brewington Lenovo 7001 Development Drive Morrisville, NC 27560

July 18, 2017

I verified the SPC Benchmark  $1^{TM}$  (SPC- $1^{TM}$  V3.4.0) test execution and performance results of the following Tested Storage Product:

#### ThinkSystem DS4200

#### The results were:

| SPC-1 IOPS™                 | 100,021            |
|-----------------------------|--------------------|
| SPC-1 Price-Performance™    | \$0.14/SPC-1 IOPS™ |
| SPC-1 IOPS™ Response Time   | 0.485 ms           |
| SPC-1 Overall Response Time | 0.325 ms           |
| SPC-1 ASU Capacity          | 2,267 GB           |
| SPC-1 ASU Price             | \$6.00/GB          |
| SPC-1 Total System Price    | \$13,580.85        |

In my opinion, these performance results were produced in compliance with the SPC requirements for the benchmark.

The testing was executed using the SPC-1 Toolkit Version v3.0.2. The audit process was conducted in accordance with the SPC Policies and met the requirements for the benchmark.

A Letter of Good Faith was issued by the Test Sponsor, stating the accuracy and completeness of the documentation and testing data provided in support of the audit of this result.

A Full Disclosure Report for this result was prepared by InfoSizing, reviewed and approved by the Test Sponsor, and can be found at <a href="www.storageperformance.org">www.storageperformance.org</a> under the Submission Identifier A32002.

63 Lourdes Dr. | Leominster, MA 01453 | 978-343-6562 | www.sizing.com

AUDIT CERTIFICATION Page 5 of 40

The independent audit process conducted by InfoSizing included the verifications of the following items:

- · The physical capacity of the data repository;
- The total capacity of the Application Storage Unit (ASU);
- · The accuracy of the Benchmark Configuration diagram;
- · The tuning parameters used to configure the Benchmark Configuration;
- The Workload Generator commands used to execute the testing;
- The validity and integrity of the test result files;
- · The compliance of the results from each performance test;
- · The compliance of the results from each persistence test;
- · The compliance of the submitted pricing model; and
- The differences between the tested and the priced configuration, if any.

The Full Disclosure Report for this result was prepared in accordance with the disclosure requirements set forth in the specification for the benchmark.

The following benchmark requirements, if any, were waived in accordance with the SPC Policies:

None.

Respectfully Yours,

Doug Johnson, Certified SPC Auditor

Submission Identifier: A32002

Submitted for Review: July 19, 2017

LETTER OF GOOD FAITH Page 6 of 40

# **LETTER OF GOOD FAITH**

Lenovo.com 8001 Development Dr. Morrisville, NC 27560

July 18, 2017

From: Mike Fitzgerald, VP, Data Center Product Group Operations, Lenovo

Subject: SPC-1 Letter of Good Faith for Lenovo ThinkSystem DS4200

Lenovo is the SPC-1 Test Sponsor for the above-listed product. To the best of our knowledge and belief, the required SPC-1 benchmark results and materials we have submitted for that product are complete, accurate, and in full compliance with the 3.4 of the SPC-1 benchmark specification.

In addition, we have reported any items in the Benchmark Configuration and execution of the benchmark that affected the reported results even if the items are not explicitly required to be disclosed by the SPC-1 benchmark specification.

7/18/17

Sincerely,

VP, Data Center Product Group Operations

Lenovo

Tel: 919-294-5813

Email: mefitzge@lenovo.com

Lenovo

EXECUTIVE SUMMARY Page 7 of 40

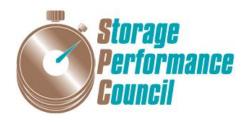

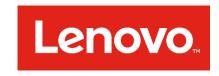

Submission Identifier: A32002

Submitted for Review: July 19, 2017

# SPC BENCHMARK 1TM

# **EXECUTIVE SUMMARY**

# LENOVO THINKSYSTEM DS4200

| SPC-1 IOPS™                       | 100,021               |
|-----------------------------------|-----------------------|
| SPC-1 Price-Performance™          | \$0.14/SPC-1 IOPS™    |
| SPC-1 IOPS™ Response Time         | 0.485 ms              |
| SPC-1 Overall Response Time       | 0.325 ms              |
| SPC-1 ASU Capacity                | 2,267 GB              |
| SPC-1 ASU Price                   | \$6.00/GB             |
| SPC-1 Total System Price          | \$13,580.85           |
| Data Protection Level             | Protected 1 (RAID-10) |
| Phy sical Storage Capacity        | 4,800 GB              |
| Pricing Currency / Target Country | U.S. Dollars / USA    |

#### **SPC-1V3.4.0**

SUBMISSION IDENTIFIER: A32002 SUBMITTED FOR REVIEW: JULY 19, 2017 EXECUTIVE SUMMARY Page 8 of 40

# **Benchmark Configuration Diagram**

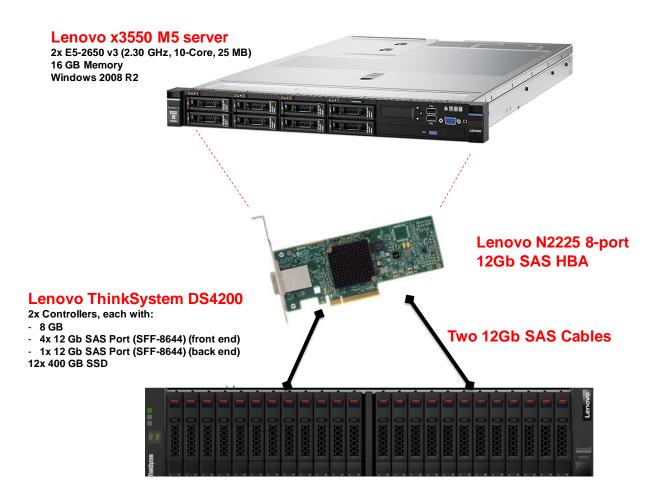

Submission Identifier: A32002

Submitted for Review: July 19, 2017

EXECUTIVE SUMMARY Page 9 of 40

# **Tested Storage Product Description**

The Lenovo ThinkSystem DS4200 SAN array is performance optimized for primary storage, remote/branch offices, virtualization and backup. Offering 2x the performance of its predecessor, the DS4200 is powered by a Rapid Data Placement Engine and provides industry-leading price/performance and scalability.

With extreme flexibility and impressive performance and capacity, the DS4200 helps you tame the storage monster. Using 3.5-inch (LFF) or 2.5-inch (SFF) HDDs and SSDs, the DS4200 supports up to 240 drives (using 9 expansion units), as well as mixing LFF and SFF enclosures in the same array. The DS4200 offers connectivity options for 12G SAS, 8/16 Gb FC and 1/10 Gb iSCSI.

The ThinkSystem DS4200 is ideal for workloads such as primary storage, virtualized resources, consolidated backup, automated disaster recovery, and other similar-sized workloads. With performance and value in mind, and equipped with enterprise-class features, the DS4200 is designed to fit your needs now and into the future.

For additional information, please visit: <a href="http://www3.lenovo.com/us/en/data-center/storage/storage-area-network/lenovo-thinksystem-ds-series/c/lenovo-thinksystem-ds-series/c/len

# **Priced Storage Configuration Components**

1 x N2225 SAS/SATA HBA

1 x ThinkSystem DS4200, with:

2 x Storage Controllers

8GB cache (16 GB total)

4 x 12 Gb SAS Front End Ports

1 x 12 Gb SAS Back End Connection

12 x 400 GB SSD

EXECUTIVE SUMMARY Page 10 of 40

# **Storage Configuration Pricing**

| Part No.                       | Description                                                             | Qty        | Unit Price | Ext. Price | Disc. | Disc. Price |  |
|--------------------------------|-------------------------------------------------------------------------|------------|------------|------------|-------|-------------|--|
| Hardware                       |                                                                         |            |            |            |       |             |  |
| 4617A21                        | 4617A21 Lenovo ThinkSystem DS4200 SFF SAS Dual Cont 1 8,279 8,279 45%   |            |            |            |       |             |  |
| 01DC482                        | 400GB 3DWD 2.5" SAS SSD                                                 | 12         | 1,499      | 17,988     | 55%   | 8,094.60    |  |
| 00YL847                        | 0.5M External MiniSAS HD 8644/MiniSAS HD 8                              | 2          | 49         | 98         | 45%   | 53.90       |  |
| 00AE912                        | 00AE912 N2225 12Gb SAS/SATA HBA 1 299 299 4                             |            |            |            | 45%   | 164.45      |  |
| Hardware Subtotal              |                                                                         |            |            |            |       |             |  |
|                                | Support &                                                               | Maintenanc | е          |            |       |             |  |
| 01JR528                        | D1JR528 3YR Technician Installed Parts 24x7 4 Hour Re 1 1,299 1,299 45% |            |            |            |       |             |  |
| Support & Maintenance Subtotal |                                                                         |            |            |            |       | 714.45      |  |
|                                |                                                                         |            |            |            |       |             |  |
|                                | SPC-1 Total System Price                                                |            |            |            |       |             |  |

**Discount Details**: The discounts shown are based on the storage capacity purchased and are generally available.

Availability Date: July 20, 2017.

EXECUTIVE SUMMARY Page 11 of 40

# **Response Time and Throughput Graph**

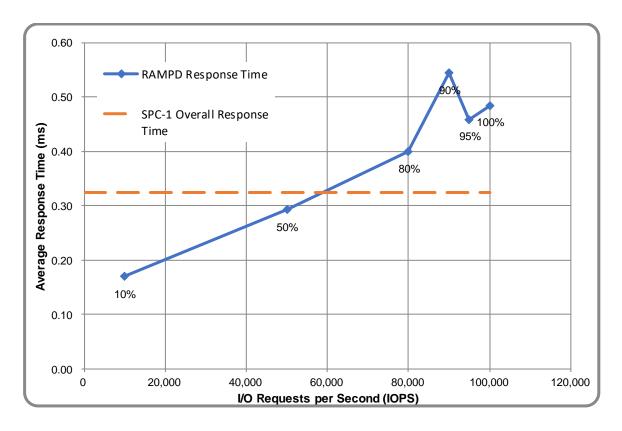

| Contact Information                                                                                                   |                                                                    |  |  |
|----------------------------------------------------------------------------------------------------|--------------------------------------------------------------------|--|--|
| Test Sponsor Primary Contact  Lenov o - http://www3.lenov o.com/us/en/data-center/ Gabe Brewington - gabe@Lenov o.com |                                                                    |  |  |
| SPC Auditor                                                                                                    | Inf oSizing – <u>www.sizing.com</u> Doug Johnson – doug@sizing.com |  |  |

| Revision Information              |                     |  |  |  |
|-----------------------------------|---------------------|--|--|--|
| SPC Benchmark 1™ Revision  V3.4.0 |                     |  |  |  |
| SPC-1 Workload Generator Revision | v3.0.2              |  |  |  |
| Publication Revision History      | Initial Publication |  |  |  |

# **CONFIGURATION INFORMATION**

# Benchmark Configuration and Tested Storage Configuration

The following diagram illustrates the Benchmark Configuration (BC), including the Tested Storage Configuration (TSC) and the Host System(s).

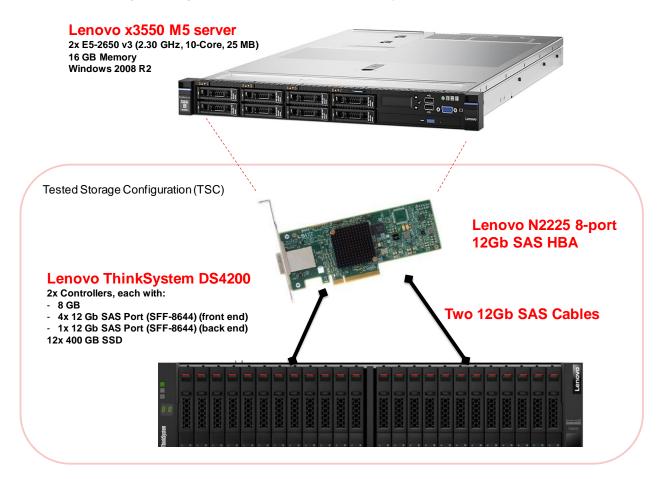

# Storage Network Configuration

The Benchmark Configuration utilized direct-attached storage.

# <u>Host System and Tested Storage Configuration Components</u>

The following table lists the components of the Host System(s) and the Tested Storage Configuration (TSC).

# Host Systems 1 x Lenov o x3550 M5 Serv er 2 x E5-2650 v 3 (2.30 GHz, 10-Core, 25 MB L3) 16 GB Memory Windows 2008 R2

Submission Identifier: A32002 Submitted for Review: July 19, 2017

| Tested Storage Configuration      |
|-----------------------------------|
| x N2225 SAS/SATA HBA              |
| x ThinkSystem DS4200, with:       |
| 2 x Storage Controllers           |
| 8 GB cache (16 GB total)          |
| 4 x 12 Gb SAS Front End Ports     |
| 1 x 12 Gb SAS Back End Connection |
| 2 x 400 GB SSD                    |

# <u>Differences Between Tested and Priced Storage Configurations</u>

There were no differences between the Tested Storage Configuration and the Priced Storage Configuration.

# Component Changes in Revised Full Disclosure Report

The following table outlines component changes that were made in revisions to this Full Disclosure Report.

| Original Component | Revised Component | Description of Change |
|--------------------|-------------------|-----------------------|
| n/a                | n/a               | Initial submission    |

# **Benchmark Configuration Creation Process**

## **Customer Tuning Parameters and Options**

All the customer tuning parameters and options that have been altered from their default values for this benchmark are included in Appendix C and in the Supporting Files (see Appendix A).

## **Tested Storage Configuration Creation**

A detailed description of how the logical representation of the TSC was created is included in Appendix D and in the Supporting Files (see Appendix A).

#### Tested Storage Configuration Inventory

An inventory of the components in the TSC, as seen by the Benchmark Configuration, is included in Appendix E and in the Supporting Files (see Appendix A).

# Workload Generator Storage Configuration

The SPC-1 Workload Generator storage configuration commands and parameters used to invoke the execution of the tests are included in Appendix F and in the Supporting Files (see Appendix A).

## Logical Volume Capacity and ASU Mapping

The following table details the capacity of each ASU and how they are mapped to logical volumes (LV).

|       | LV per ASU | LV Capacity | Used per LV | Total per ASU | % ASU Capacity |
|-------|------------|-------------|-------------|---------------|----------------|
| ASU-1 | 1          | 1,019       | 1,019       | 1,019         | 45.0%          |
| ASU-2 | 1          | 1,019       | 1,019       | 1,019         | 45.0%          |
| ASU-3 | 1          | 227         | 227         | 227           | 10.1%          |
|       |            | SPC-1       | 2,267       |               |                |

# Physical Storage Capacity and Utilization

The following table details the Physical Capacity of the storage devices and the Physical Capacity Utilization (percentage of Total Physical Capacity used) in support of hosting the ASUs.

| Devices                       | Count | Physical Capacity | Total Capacity |
|-------------------------------|-------|-------------------|----------------|
| 400 GB SSD                    | 12    | 400.0             | 4,800.0        |
|                               | 4,800 |                   |                |
| Physical Capacity Utilization |       | 47.23%            |                |

#### **Data Protection**

The data protection level used for all logical volumes was **Protected 1 (RAID-10)**, which was accomplished by configuring 2 pools of 6 drives into 2 RAID-10 arrays.

# BENCHMARK EXECUTION RESULTS

This portion of the Full Disclosure Report documents the results of the various SPC-1 Tests, Test Phases, and Test Runs.

# **Benchmark Execution Overview**

#### **Workload Generator Input Parameters**

The SPC-1 Workload Generator commands and input parameters for the Test Phases are presented in the Supporting Files (see Appendix A).

#### Primary Metrics Test Phases

The benchmark execution consists of the Primary Metrics Test Phases, including the Test Phases SUSTAIN, RAMPD\_100 to RAMPD\_10, RAMPU\_50 to RAMPU\_100, RAMP\_0, REPEAT\_1 and REPEAT\_2.

Each Test Phase starts with a transition period followed by a Measurement Interval.

# Measurement Intervals by Test Phase Graph

The following graph presents the average IOPS and the average Response Times measured over the Measurement Interval (MI) of each Test Phase.

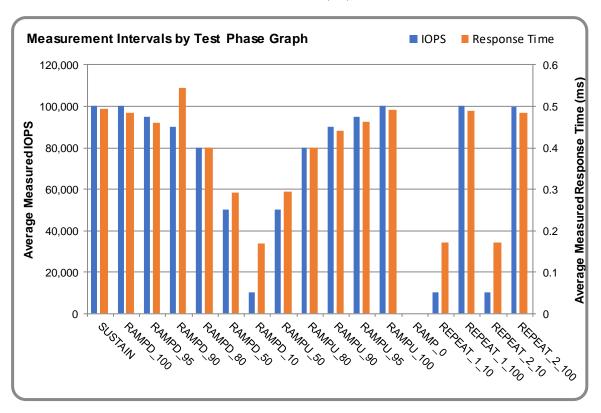

# **Exception and Waiver**

None.

# **SUSTAIN Test Phase**

#### SUSTAIN - Results File

The results file generated during the execution of the SUSTAIN Test Phase is included in the Supporting Files (see Appendix A) as follows:

SPC1\_METRICS\_0\_Raw\_Results.xlsx

#### **SUSTAIN - Execution Times**

| Interv al            | Start Date | Start Time   | End Time     | Duration    |
|----------------------|------------|--------------|--------------|-------------|
| Transition Period    | 13-Jul-17  | 16:53:22.000 | 23:33:19.000 | 6:39:57.000 |
| Measurement Interval | 13-Jul-17  | 23:33:19.000 | 07:33:19.000 | 8:00:00.000 |

# SUSTAIN - Throughput Graph

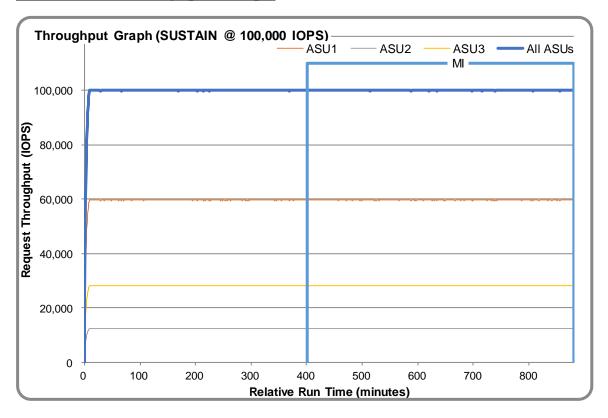

# SUSTAIN - Response Time Graph

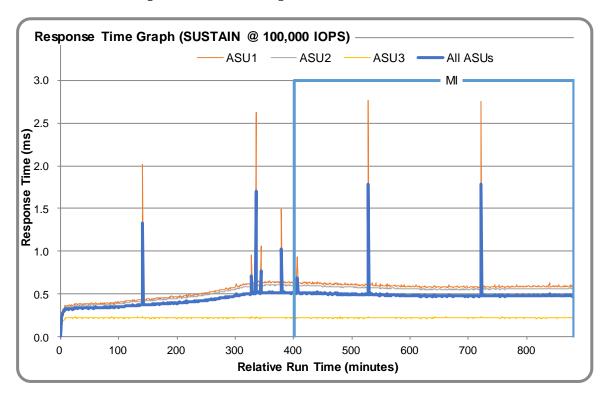

# SUSTAIN - Data Rate Graph

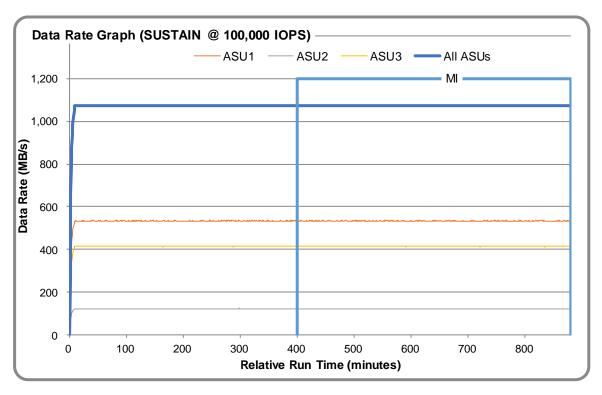

Submission Identifier: A32002

Submitted for Review: July 19, 2017

# SUSTAIN - Response Time Frequency Graph

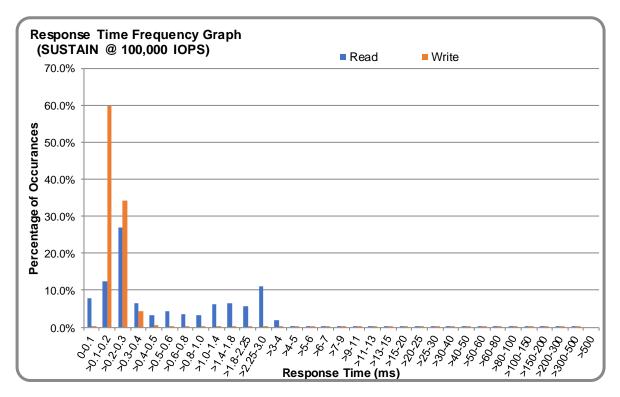

# SUSTAIN - Intensity Multiplier

The following table lists the targeted intensity multiplier (Defined), the measured intensity multiplier (Measured) for each I/O STREAM, its coefficient of variation (Variation) and the percentage of difference (Difference) between Target and Measured.

|            | ASU1-1 | ASU1-2 | ASU1-3 | ASU1-4 | ASU2-1 | ASU2-2 | ASU2-3 | ASU3-1 |
|------------|--------|--------|--------|--------|--------|--------|--------|--------|
| Defined    | 0.0350 | 0.2810 | 0.0700 | 0.2100 | 0.0180 | 0.0700 | 0.0350 | 0.2810 |
| Measured   | 0.0350 | 0.2810 | 0.0700 | 0.2100 | 0.0180 | 0.0700 | 0.0350 | 0.2810 |
| Variation  | 0.0022 | 0.0006 | 0.0015 | 0.0009 | 0.0031 | 0.0016 | 0.0021 | 0.0007 |
| Difference | 0.003% | 0.003% | 0.010% | 0.003% | 0.014% | 0.005% | 0.020% | 0.002% |

Submission Identifier: A32002

Submitted for Review: July 19, 2017

# RAMPD\_100 Test Phase

#### RAMPD 100 - Results File

The results file generated during the execution of the RAMPD\_100 Test Phase is included in the Supporting Files (see Appendix A) as follows:

• SPC1\_METRICS\_0\_Raw\_Results.xlsx

#### RAMPD 100 - Execution Times

| Interval             | Start Date | Start Time   | End Time     | Duration    |
|----------------------|------------|--------------|--------------|-------------|
| Transition Period    | 14-Jul-17  | 07:34:19.000 | 07:37:19.000 | 0:03:00.000 |
| Measurement Interval | 14-Jul-17  | 07:37:19.000 | 07:47:19.000 | 0:10:00.000 |

# RAMPD\_100 - Throughput Graph

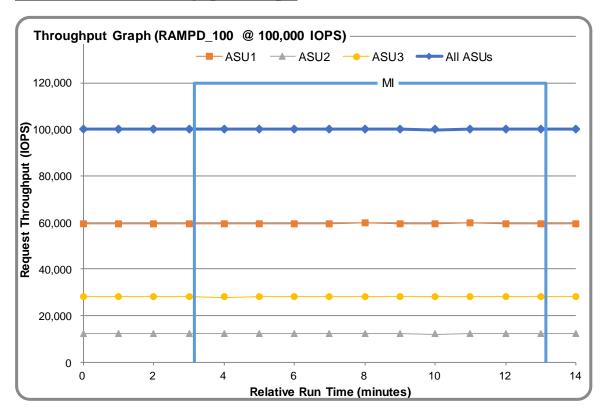

# RAMPD 100 - Response Time Graph

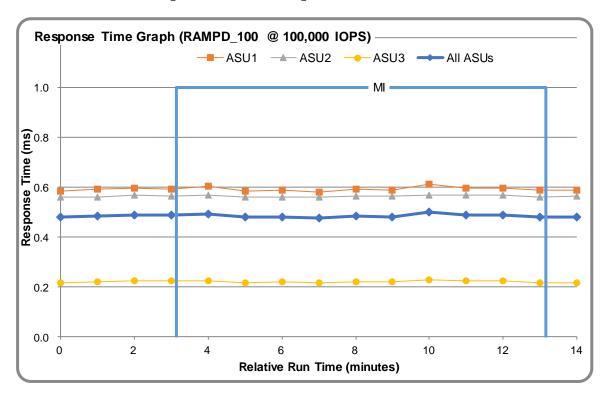

# RAMPD 100 - Data Rate Graph

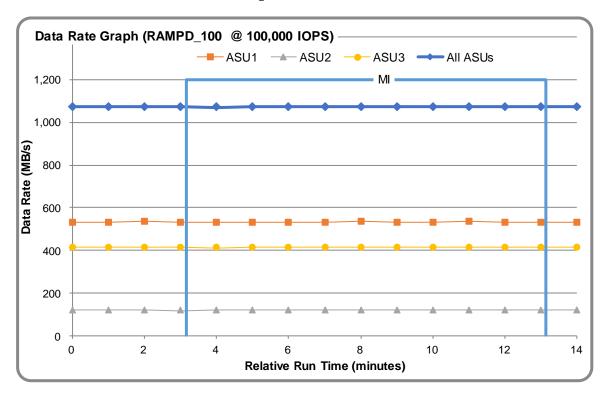

Submission Identifier: A32002

Submitted for Review: July 19, 2017

# RAMPD 100 - Response Time Frequency Graph

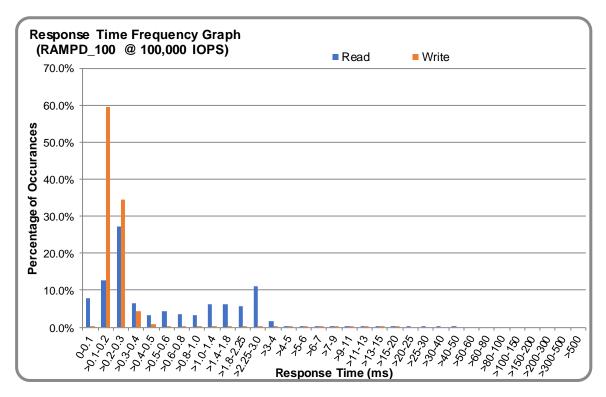

# RAMPD 100 - Intensity Multiplier

The following table lists the targeted intensity multiplier (Defined), the measured intensity multiplier (Measured) for each I/O STREAM, its coefficient of variation (Variation) and the percentage of difference (Difference) between Target and Measured.

|            | ASU1-1 | ASU1-2 | ASU1-3 | ASU1-4 | ASU2-1 | ASU2-2 | ASU2-3 | ASU3-1 |
|------------|--------|--------|--------|--------|--------|--------|--------|--------|
| Defined    | 0.0350 | 0.2810 | 0.0700 | 0.2100 | 0.0180 | 0.0700 | 0.0350 | 0.2810 |
| Measured   | 0.0350 | 0.2811 | 0.0700 | 0.2100 | 0.0180 | 0.0700 | 0.0350 | 0.2810 |
| Variation  | 0.0022 | 0.0007 | 0.0023 | 0.0006 | 0.0028 | 0.0016 | 0.0015 | 0.0006 |
| Difference | 0.015% | 0.026% | 0.053% | 0.021% | 0.002% | 0.003% | 0.038% | 0.001% |

#### RAMPD\_100 - I/O Request Summary

| I/O Requests Completed in the Measurement Interval | 60,012,547 |
|----------------------------------------------------|------------|
| I/O Requests Completed with Response Time <= 30 ms | 60,012,424 |
| I/O Requests Completed with Response Time > 30 ms  | 123        |

# Response Time Ramp Test

# Response Time Ramp Test - Results File

The results file generated during the execution of the Response Time Ramp Test is included in the Supporting Files (see Appendix A) as follows:

SPC1\_METRICS\_0\_Raw\_Results.xlsx

## Response Time Ramp Test - Phases

The Response Time Ramp Test is comprised of 11 Test Phases, including six Ramp-Down Phases (executed at 100%, 95%, 90%, 80%, 50%, and 10% of the Business Scaling Unit) and five Ramp-Up Phases (executed at 50%, 80%, 90%, 95%, and 100% of the Business Scaling Unit).

# Response Time Ramp Test - Average Throughput Graph

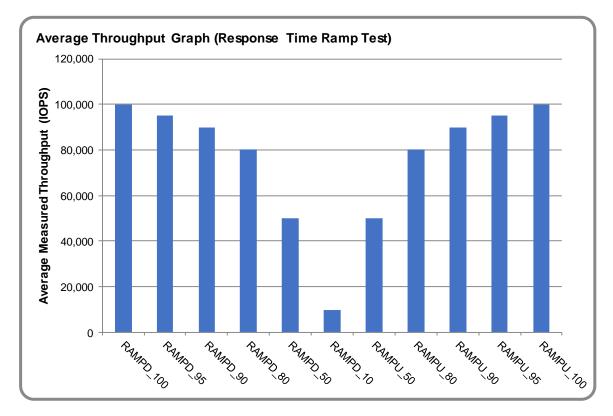

# Response Time Ramp Test - Average Response Time Graph

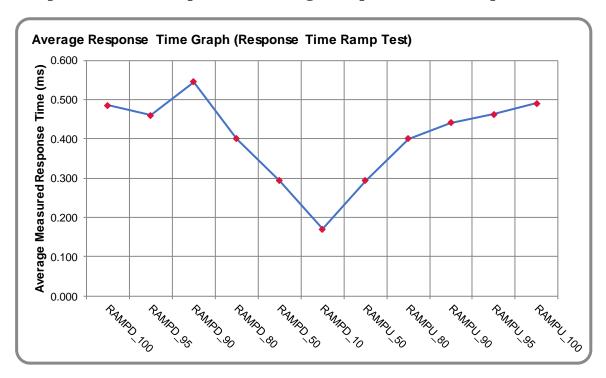

# Response Time Ramp Test - RAMPD 10 Response Time Graph

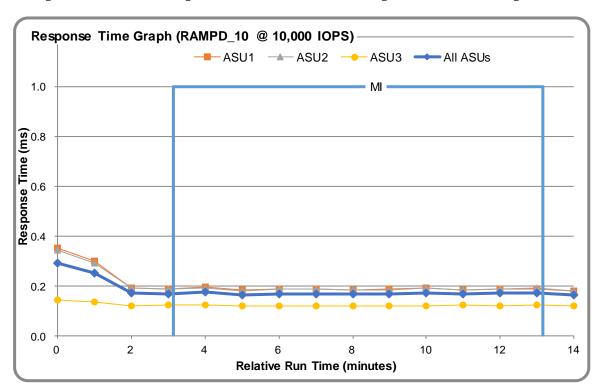

# Repeatability Test

# Repeatability Test Results File

The results file generated during the execution of the Repeatability Test is included in the Supporting Files (see Appendix A) as follows:

• SPC1\_METRICS\_0\_Raw\_Results.xlsx

## Repeatability Test Results

The throughput measurements for the Response Time Ramp Test (RAMPD) and the Repeatability Test Phases (REPEAT\_1 and REPEAT\_2) are listed in the tables below.

| Test Phase | 100% IOPS | 10% IOPS |
|------------|-----------|----------|
| RAMPD      | 100,021.8 | 9,998.3  |
| REPEAT_1   | 100,014.4 | 10,009.8 |
| REPEAT_2   | 99,993.0  | 9,993.7  |

#### REPEAT 1 100 - Throughput Graph

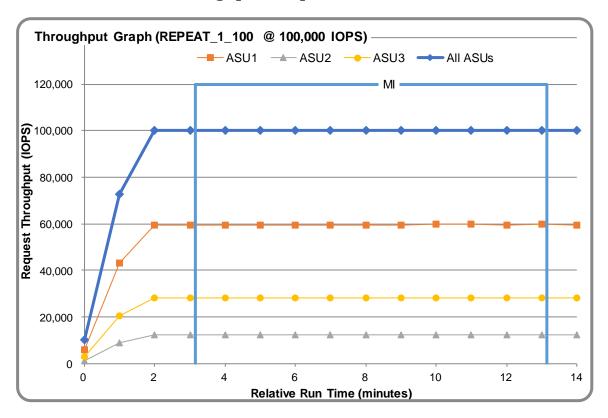

# REPEAT 1 100 - Response Time Graph

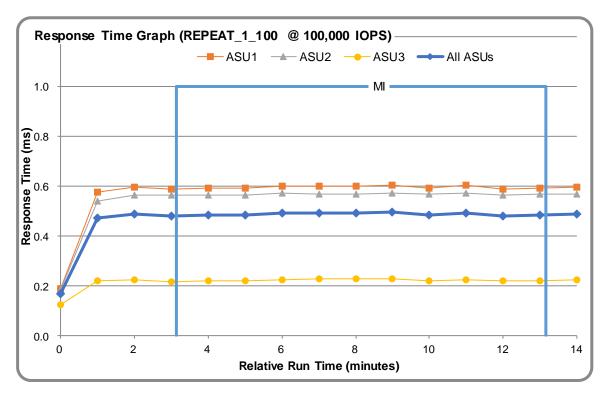

# REPEAT 2 100 - Throughput Graph

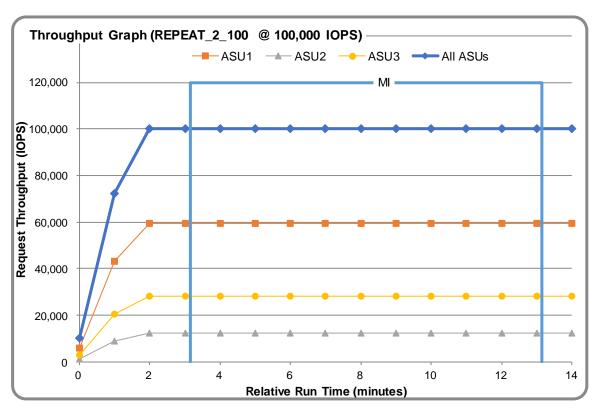

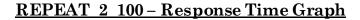

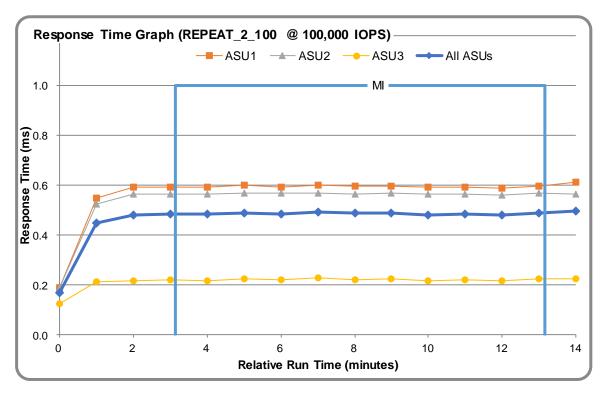

# Repeatability Test - Intensity Multiplier

The following tables lists the targeted intensity multiplier (Defined), the measured intensity multiplier (Measured) for each I/O STREAM, its coefficient of variation (Variation) and the percent of difference (Difference) between Target and Measured.

REPEAT\_1\_100 Test Phase

|            | ASU1-1 | ASU1-2 | ASU1-3 | ASU1-4 | ASU2-1 | ASU2-2 | ASU2-3 | ASU3-1 |
|------------|--------|--------|--------|--------|--------|--------|--------|--------|
| Defined    | 0.0350 | 0.2810 | 0.0700 | 0.2100 | 0.0180 | 0.0700 | 0.0350 | 0.2810 |
| Measured   | 0.0350 | 0.2810 | 0.0700 | 0.2100 | 0.0180 | 0.0700 | 0.0350 | 0.2810 |
| Variation  | 0.0031 | 0.0010 | 0.0009 | 0.0005 | 0.0036 | 0.0009 | 0.0018 | 0.0008 |
| Difference | 0.041% | 0.004% | 0.030% | 0.010% | 0.058% | 0.051% | 0.068% | 0.017% |

REPEAT\_2\_100 Test Phase

|            | ASU1-1 | ASU1-2 | ASU1-3 | ASU1-4 | ASU2-1 | ASU2-2 | ASU2-3 | ASU3-1 |
|------------|--------|--------|--------|--------|--------|--------|--------|--------|
| Defined    | 0.0350 | 0.2810 | 0.0700 | 0.2100 | 0.0180 | 0.0700 | 0.0350 | 0.2810 |
| Measured   | 0.0350 | 0.2810 | 0.0700 | 0.2100 | 0.0180 | 0.0700 | 0.0350 | 0.2810 |
| Variation  | 0.0028 | 0.0008 | 0.0013 | 0.0005 | 0.0024 | 0.0014 | 0.0028 | 0.0006 |
| Difference | 0.035% | 0.015% | 0.054% | 0.002% | 0.045% | 0.062% | 0.041% | 0.006% |

Submission Identifier: A32002

Submitted for Review: July 19, 2017

Submission Identifier: A32002 Submitted for Review: July 19, 2017

#### **Data Persistence Test**

#### Data Persistence Test Results file

The results files generated during the execution of the Data Persistence Test is included in the Supporting Files (see Appendix A) as follows:

- SPC1\_PERSIST\_1\_0\_Raw\_Results.xlsx
- SPC1\_PERSIST\_2\_0\_Raw\_Results.xlsx

#### **Data Persistence Test Execution**

The Data Persistence Test was executed using the following sequence of steps:

- The PERSIST 1 0 Test Phase was executed to completion.
- The Benchmark Configuration was taken through an orderly shutdown process and powered off.
- The Benchmark Configuration was powered on and taken through an orderly startup process.
- The PERSIST\_2\_0 Test Phase was executed to completion.

#### **Data Persistence Test Results**

| Data Persistence Test Phase: Persist1                    |            |  |  |  |
|----------------------------------------------------------|------------|--|--|--|
| Total Number of Logical Blocks Written                   | 12,365,840 |  |  |  |
| Total Number of Logical Blocks Verified                  | 12,098,920 |  |  |  |
| Total Number of Logical Blocks Overwritten               | 266,920    |  |  |  |
| Total Number of Logical Blocks that Failed Verification  | 0          |  |  |  |
| Time Duration for Writing Test Logical Blocks (sec.)     | 300        |  |  |  |
| Size in bytes of each Logical Block                      | 8,192      |  |  |  |
| Number of Failed I/O Requests in the process of the Test | 0          |  |  |  |

# Committed Data Persistence Implementation

The DS4200 uses Supercapacitors and a local Compact Flash for cache protection. Each controller in the subsystem has a local Compact Flash which can be used to store and restore data in the case of an emergency shutdown during power loss. Data persists when the supercapacitors maintain power to the memory subsystem and processor to allow a fire hose dump of the data to the Compact Flash during an unexpected power loss.

# **APPENDIX A: SUPPORTING FILES**

The following table details the content of the Supporting Files provided as part of this Full Disclosure Report.

| File Name                           | Description                               | Location      |
|-------------------------------------|-------------------------------------------|---------------|
| /SPC1_RESULTS                       | Data reduction worksheets                 | root          |
| SPC1_INIT_0_Raw_Results.xlsx        | Raw results for INIT Test Phase           | /SPC1_RESULTS |
| SPC1_METRICS_0_Quick_Look.xlsx      | Quick Look Test Run Overview              | /SPC1_RESULTS |
| SPC1_METRICS_0_Raw_Results.xlsx     | Raw results for Primary Metrics Test      | /SPC1_RESULTS |
| SPC1_METRICS_0_Summary_Results.xlsx | Primary Metrics Summary                   | /SPC1_RESULTS |
| SPC1_PERSIST_1_0_Raw_Results.xlsx   | Raw results for PERSIST1 Test Phase       | /SPC1_RESULTS |
| SPC1_PERSIST_2_0_Raw_Results.xlsx   | Raw results for PERSIST2 Test Phase       | /SPC1_RESULTS |
| SPC1_Run_Set_Overview.xlsx          | Run Set Overview Worksheet                | /SPC1_RESULTS |
| SPC1_VERIFY_0_Raw_Results.xlsx      | Raw results for first VERIFY Test Phase   | /SPC1_RESULTS |
| SPC1_VERIFY_1_Raw_Results.xlsx      | Raw results for second VERIFY Test Phase  | /SPC1_RESULTS |
| /C_Tuning                           | Tuning parameters and options             | root          |
| Tuning was do                       | one using the CLI (see Appendix C)        |               |
| /D_Creation                         | Storage configuration creation            | root          |
| DS4200_v olume_map.sh               | Create Disk Groups, Volumes and Mapping   | /D_Creation   |
| /E_Inventory                        | Configuration inventory                   | root          |
| DS4200_BEFORE_LOG_0713              | Configuration before the run              | /E_Inv entory |
| DS4200_AFTER_log_0713               | Configuration after the run               | /E_Inv entory |
| /F_Generator                        | Workload generator                        | root          |
| SPC1.asu                            | ASU configuration file                    | /F_generator  |
| Basic_full_run_4200_0713.bat        | Execute all test phases exclude PERSIST_2 | /F_generator  |

Submission Identifier: A32002

Submitted for Review: July 19, 2017

# **APPENDIX B: THIRD PARTY QUOTATION**

None.

Submission Identifier: A32002 Submitted for Review: July 19, 2017

# **APPENDIX C: TUNING PARAMETERS AND OPTIONS**

The standard DS4200 Controller CLI was used to apply the necessary tuning parameters for the test.

- 1. You first must create a user account with the proper privileges to enable the tuning.
- 2. To do that, login with the manage user account and run the following command: create user roles diagnostic interfaces wbi, cli, ftp type diagnostic new user

3. Once you have created the user you must login with that user account

APPENDIX C Page 31 of 40

Tuning Parameters and Options

4. Then run the following command:

set advanced-settings random-io-performance-optimization enabled

```
10.243.160.151 - PuTTY
                                                                         X
System Location: Uninitialized Location
                                                                                 ^
Version: GT250R006-02
# create user roles diagnostic interfaces cli,wbi,ftp type diagnostic new_user
Enter new password: *******
Re-enter new password: *******
Success: Command completed successfully. (new user) - The new user was created.
(2017-06-14 10:54:15)
# exit
Connection to 10.243.177.182 closed.
sles11u4:~ # ssh new user@10.243.177.182
Password:
Lenovo ThinkSystem DS4200
System Name: Uninitialized Name
System Location: Uninitialized Location
Version: GT250R006-02
# set advanced-settings random-io-performance-optimization enabled
Enabling random-io-performance-optimization will alter cache configuration for b
etter performance under specific random I/O workloads. It is not recommended for
 general use and should be enabled only under the direction of technical support
 personnel.
Are you sure you want to continue? (y/n) y
```

5. Disable disk groups background scrub command:

set advanced-settings background-scrub disabled

Submission Identifier: A32002

Submitted for Review: July 19, 2017

# **APPENDIX D: STORAGE CONFIGURATION CREATION**

Storage groups and volumes are created using the following script (DS4200 volume map.sh):

ssh manage@10.243.177.182 "add disk-group disks 0.0,0.1:0.2,0.3:0.4,0.5 level raid10 pool a type virtual; add disk-group disks 0.6,0.7:0.8,0.9:0.10,0.11 level raid10 pool b type virtual; create volume pool a size 510GB ASU1-A; create volume pool a size 510GB ASU2-A; create volume pool a size 114GB ASU3-A; create volume pool b size 510GB ASU1-B; create volume pool b size 510GB ASU2-B; create volume pool b size 114GB ASU3-B; map volume lun 10 ports A0 ASU1-A; map volume lun 11 ports A0 ASU2-A; map volume lun 12 ports A0 ASU3-A; map volume lun 13 ports B0 ASU1-B; map volume lun 14 ports B0 ASU3-B; map volume lun 15 ports B0 ASU3-B"

- 1. The add disk group commands are used to create 2 pools with a single disk group per pool add disk-group disks 0.0,0.1:0.2,0.3:0.4,0.5 level raid10 pool a type virtual add disk-group disks 0.6,0.7:0.8,0.9:0.10,0.11 level raid10 pool b type virtual
- 2. Each Disk group is configured with (6) 400GB SSDs in a RAID 10 layout
- 3. The create volume commands are used to assign (3) volumes to each of the disk groups configured in step 1

```
create volume pool a size 510GB ASU1-A create volume pool a size 510GB ASU2-A create volume pool a size 114GB ASU3-A create volume pool b size 510GB ASU1-B create volume pool b size 510GB ASU2-B create volume pool b size 114GB ASU3-B
```

4. The volumes are then mapped to either the AO or BO SAS port in the final 6 commands.

```
map volume lun 10 ports A0 ASU1-A
map volume lun 11 ports A0 ASU2-A
map volume lun 12 ports A0 ASU3-A
map volume lun 13 ports B0 ASU1-B
map volume lun 14 ports B0 ASU2-B
map volume lun 15 ports B0 ASU3-B
```

The Host will see the Disks after mapping. Make the disks online and initialized.

Next, use Windows Disk Management to create the striped ASU volumes.

| "P hysical D isk" | LUN#      | ASU   | Drive Letter |
|-------------------|-----------|-------|--------------|
| 1 and 4           | 10 and 13 | ASU-1 | l:           |

Submission Identifier: A32002

Submitted for Review: July 19, 2017

| 2 and 5 | 11 and 14 | ASU-2 | J: |
|---------|-----------|-------|----|
| 3 and 6 | 12 and 15 | ASU-3 | K: |

- 1. Start Disk Management
- 2. Right click on Disk 1, and select New Striped Volume...

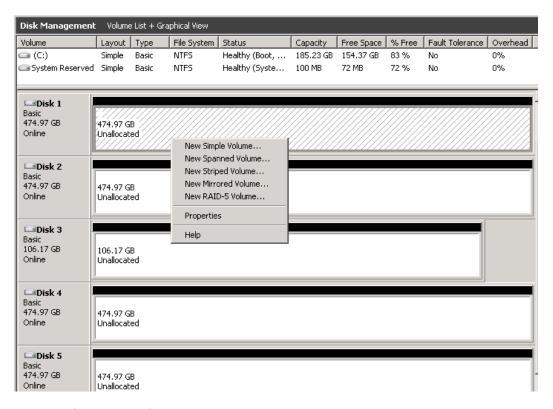

3. Wizard pops up. Select Next

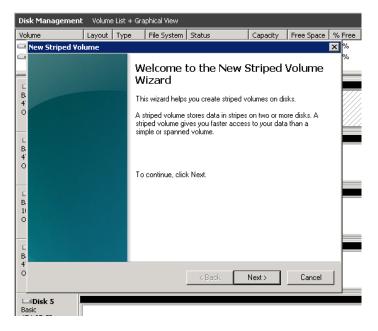

- 4. On New Striped Volume window, highlight Disk 4 and click on Add>
- 5. **Disk 1** and **Disk 4** in the selected area, click **Next**

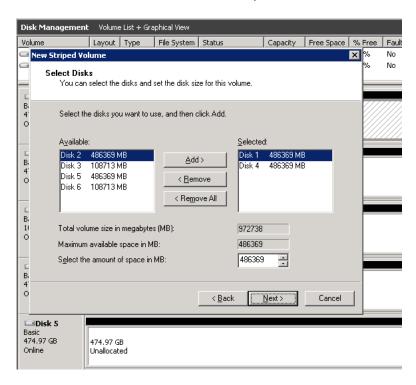

6. Click Assign the following drive letter, select I, then Next

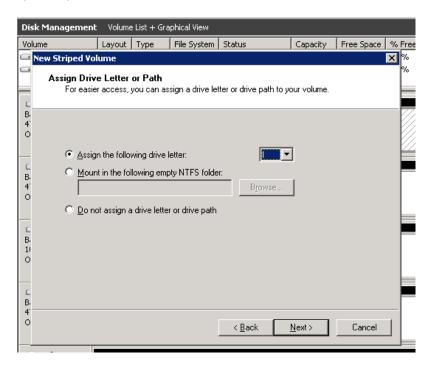

7. On Format Volume window, select Do not format this volume, then Next

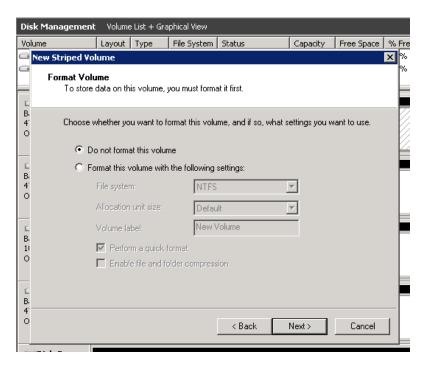

8. Completing the New Striped Volume Wizard, click Finish

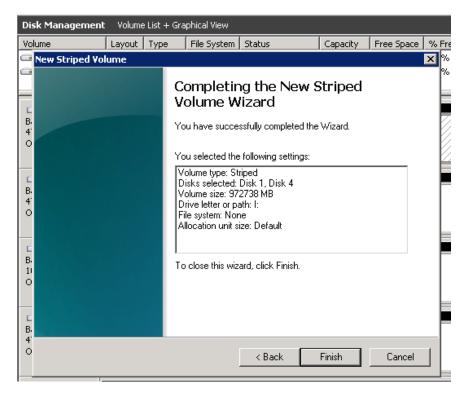

9. **Disk Management** confirmation, click **Yes** 

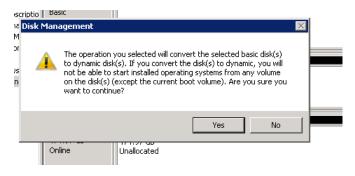

10. Microsoft Windows asking to format disk, click Cancel

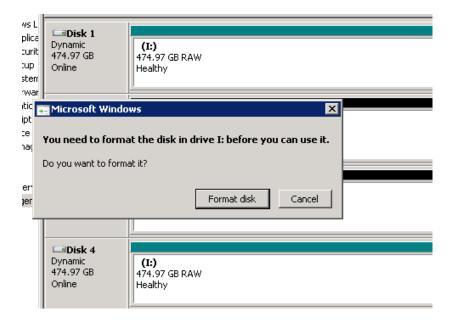

- 11. Repeat steps 2 10 for drives **J**: and **K**:
- 12. After all three logical volumes have been created, Disk Management will look as this:

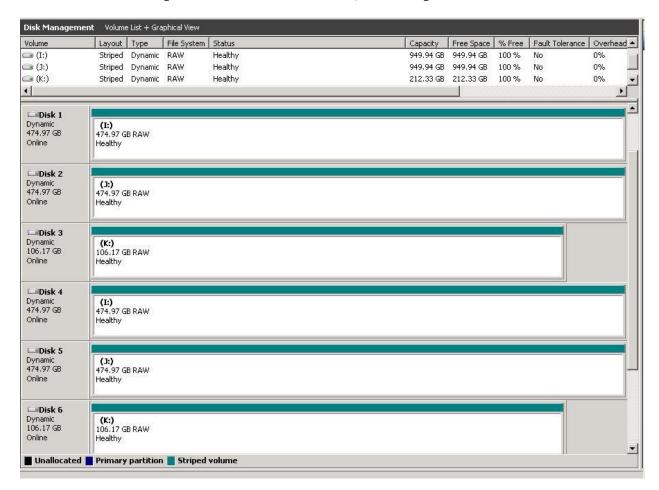

# **APPENDIX E: CONFIGURATION INVENTORY**

The Test Storage Configuration was collected before and after the test phases. The CLI commands were used.

- # show system
- # show controllers
- # show versions detail
- # show ports
- # show disks encl
- # show volumes detail
- # show disk-groups

The outputs of the commands were in the log files:

/DS4200\_BEFORE\_log\_0713 Before the test

/DS4200\_AFTER\_log\_0713 After the test

# APPENDIX F: WORKLOAD GENERATOR

The ASU Definition file is included in the Supporting Files.

#### SPC1.asu

```
OFFSET=0
SIZE=0
ASU=1
DEVICE=\\.\i:
ASU=2
DEVICE=\\.\j:
ASU=3
DEVICE=\\.\k:
```

The full-run of the test used the script <code>basic\_full\_run\_4200\_0713.bat</code> and manually invoke the PERSIST\_2 after the TSC was restarted.

#### basic\_full\_run\_4200\_0713.bat

```
set IOPS=100000
set INIT IOPS=600
set PERSIST IOPS=25000
set OUTPUT=full_run_output_S4200 0713
set STORAGE=SPC1.asu
set SPC1=spc1_v3.0.2
%SPC1% -run SPC1 INIT -output %OUTPUT% -iops %INIT IOPS% -storage
%STORAGE%
%SPC1% -run SPC1 VERIFY -output %OUTPUT% -iops 100 -storage
%STORAGE%
%SPC1% -run SPC1 METRICS -output %OUTPUT% -iops %IOPS% -storage
%STORAGE%
%SPC1% -run SPC1 VERIFY -output %OUTPUT% -iops 100 -storage
%STORAGE%
%SPC1% -run SPC1 PERSIST 1 -output %OUTPUT% -iops %PERSIST IOPS% -
storage %STORAGE%
echo "Now Restart the TSC and run:"
echo "4200run > .\SPC1 v3.0.2 -run SPC1 PERSIST 2 -output
full run output S4200 0713 -iops 25000 -storage SPC1.asu"
```

#### Manually invoke PERSIST\_2:

```
.\SPC1_v3.0.2 -run SPC1_PERSIST_2 -output full_run_output_S4200_0713 -iops 25000 -storage SPC1.asu
```